#### **ПРОТОКОЛ № 14530/2023**

# **проведения совместных испытаний программного обеспечения «Docsvision» версии 6.1 и операционной системы специального назначения «Astra Linux Special Edition»**

### **РУСБ.10015-01 (очередное обновление 1.7)**

г. Санкт-Петербург 07.12.2023

1 Предмет испытаний

1.1 В настоящем протоколе зафиксирован факт проведения в период с 18.08.2023 по 31.08.2023 совместных испытаний программного обеспечения «Docsvision» версии 6.1 (далее – ПО), разработанного ООО «Доксвижн», и операционной системы специального назначения «Astra Linux Special Edition» РУСБ.10015-01 (очередное обновление 1.7) (далее – Astra Linux SE 1.7.0), разработанной ООО «РусБИТех-Астра», включая Astra Linux SE 1.7.0 с установленным оперативным обновлением безопасности БЮЛЛЕТЕНЬ № 2023-0426SE17 (оперативное обновление 1.7.4) (далее – Astra Linux SE 1.7.4).

2 Объект испытаний

2.1 Перечень компонентов, эксплуатировавшихся в ходе проведения данных испытаний, относящихся к ПО, представлен в Таблице 1.

| Описание        | Наименование                   | M <sub>D5</sub>        | Источник        |
|-----------------|--------------------------------|------------------------|-----------------|
| Файл пакета     | docsvision-                    | 66ad861d8b0cce4359face | Сторона         |
| дистрибутива ПО | activation 6.1.286 amd64.deb   | 59d6067bdd             | разработчика ПО |
| Файл пакета     | docsvision-approvaldesigner-   | a2d92bc897e722d196860  | Сторона         |
| дистрибутива ПО | server 6.1.63 all.deb          | 809699d0b52            | разработчика ПО |
| Файл пакета     | docsvision-approvaldesigner-   | e7e38a2bcb098e278b1ec  | Сторона         |
| дистрибутива ПО | shared 6.1.63 amd64.deb        | 5cca6e85882            | разработчика ПО |
| Файл пакета     | docsvision-backoffice-         | 3edf21baead5ff60aba62e | Сторона         |
| дистрибутива ПО | server 6.1.122 all.deb         | 0957127a81             | разработчика ПО |
| Файл пакета     | docsvision-backoffice-         | 9396a3226de40ab62aa83  | Сторона         |
| дистрибутива ПО | shared 6.1.122 amd64.deb       | 9120c61564a            | разработчика ПО |
| Файл пакета     | docsvision-documentmanagement- | 5eaeaf85b7895b8286ac2c | Сторона         |
| дистрибутива ПО | server 6.1.42 all.deb          | 561fbb7212             | разработчика ПО |

Таблица 1 – Перечень компонентов, относящихся к ПО

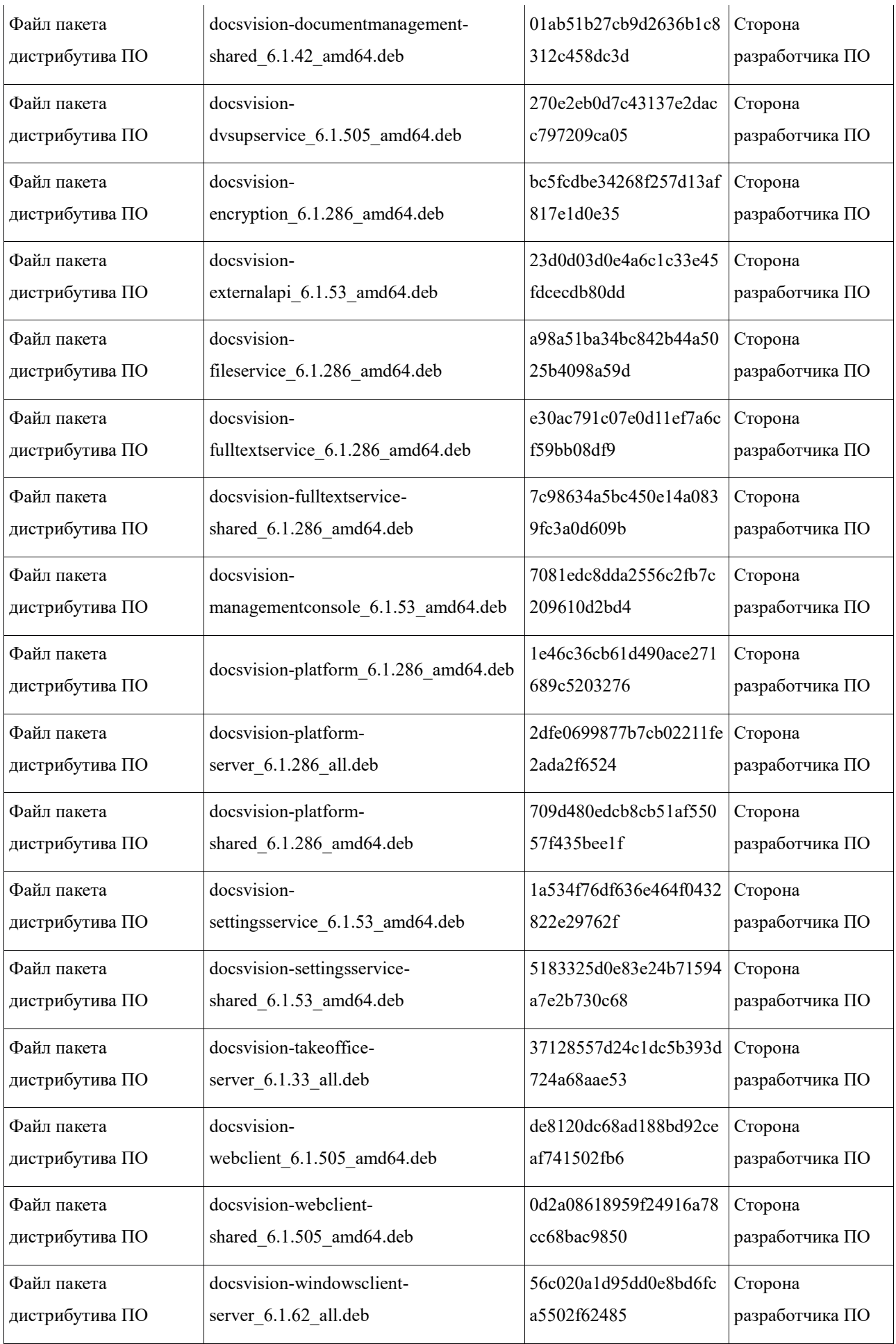

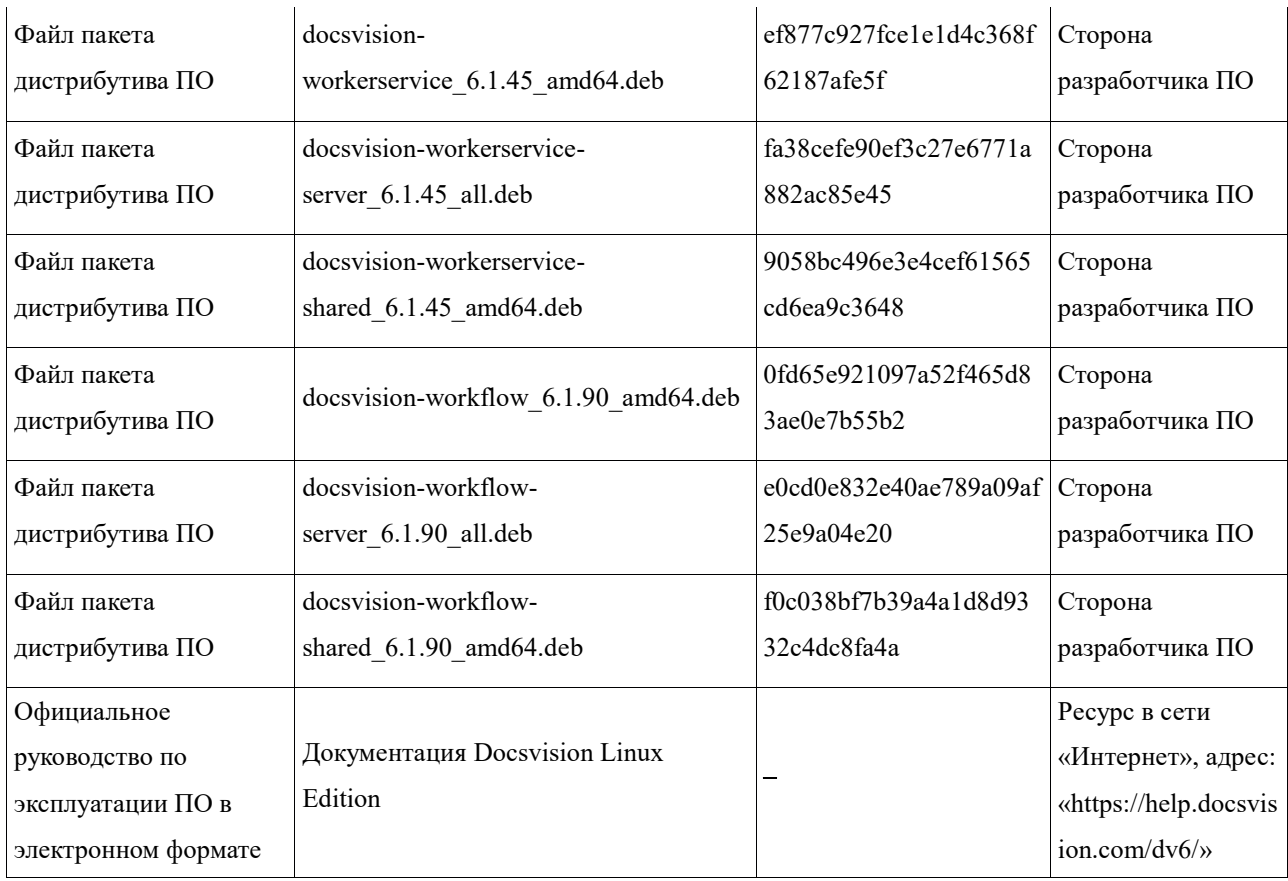

### 3 Ход испытаний

3.1 В ходе проведения настоящих испытаний были выполнены проверки корректности функционирования ПО в средах: Astra Linux SE 1.7.0, Astra Linux SE 1.7.4, – в объеме, указанном в Приложении 1.

3.2 Перечень официальных репозиториев ПО, эксплуатировавшихся в упомянутых средах:

- в среде Astra Linux SE 1.7.0: base;
- в среде Astra Linux SE 1.7.4: base, update, extended.

3.3 Информация об эксплуатировавшихся неофициальных репозиториях ПО для указанных сред отражена в Приложении 2.

3.4 Проверка корректности функционирования ПО при включённом режиме замкнутой программной среды (далее – ЗПС) упомянутых ОС, не проводилась по причине отсутствия поддержки ПО соответствующей функциональности ОС. Информация об отсутствии упомянутой поддержки была заявлена стороной разработчика ПО.

3.5 Проверка корректности функционирования ПО в условиях ненулевого уровня конфиденциальности механизма мандатного разграничения доступа (далее – МРД) указанных сред не проводилась по причине отсутствия поддержки ПО соответствующей функциональности ОС. Информация об отсутствии упомянутой поддержки была заявлена стороной разработчика ПО.

4 Результаты испытаний

4.1 ПО корректно функционирует в средах: Astra Linux SE 1.7.0, Astra Linux SE 1.7.4.

5 Вывод

5.1 ПО и операционная система специального назначения «Astra Linux Special Edition» РУСБ.10015- 01 (очередное обновление 1.7) совместимы, принимая во внимание информацию, содержащуюся в разделах 3, 4 и Приложении 2.

6 Состав рабочей группы и подписи сторон

6.1 Данный протокол составлен участниками рабочей группы:

Притчин И. С. – руководитель группы тестирования ООО «Доксвижн»;

Аникеев А. А. – старший инженер по тестированию ООО «Доксвижн».

ООО «Доксвижн» Заместитель генерального директора (должность) Пуцин С. А. (подпись) (фамилия, инициалы)

### **Приложение 1 к Протоколу № 14530/2023**

### **Перечень проверок совместимости ПО и Astra Linux SE 1.7.0, Astra Linux SE 1.7.4**

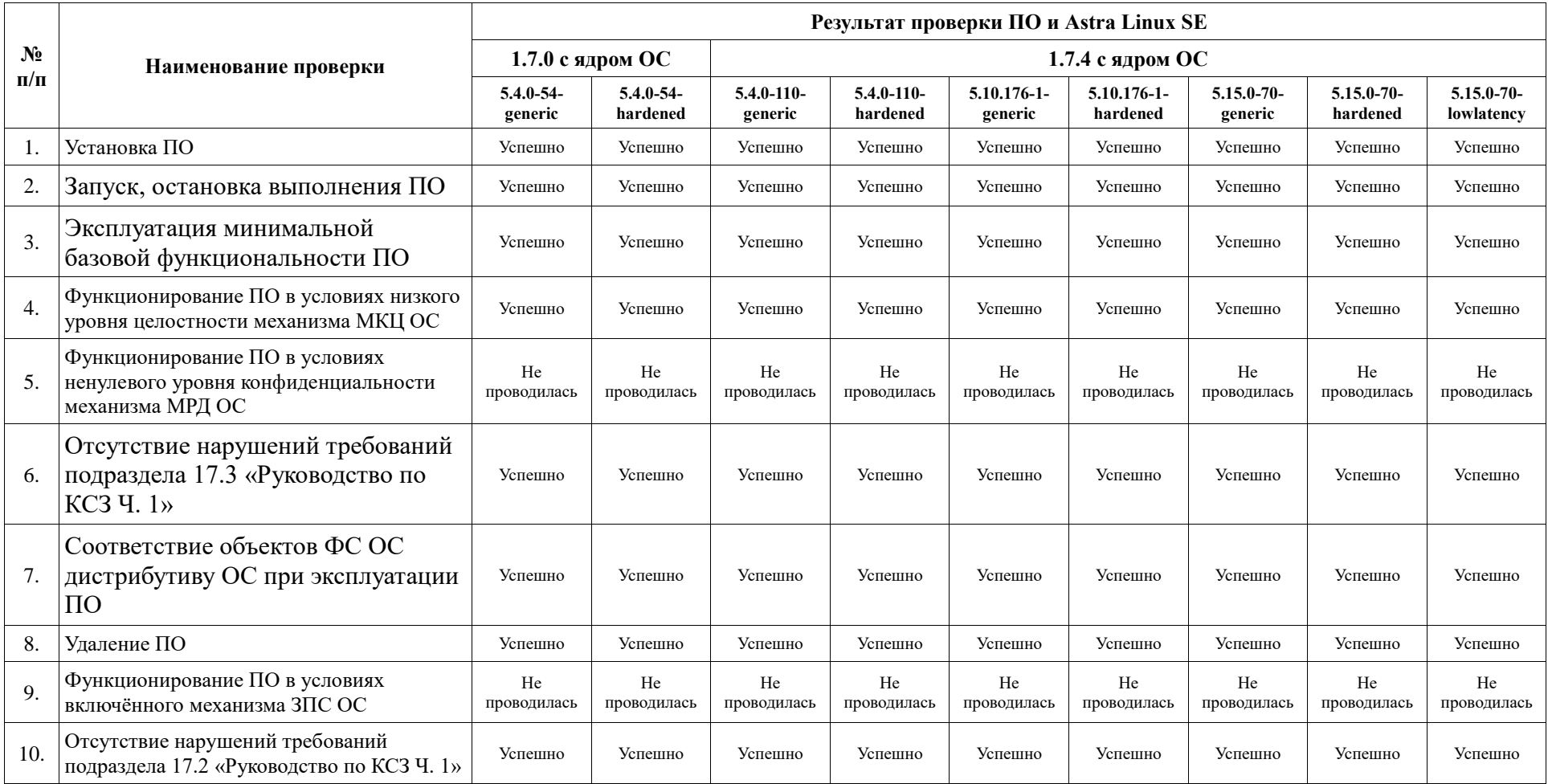

## **Инструкция по установке и удалению ПО в средах: Astra Linux SE 1.7.0, Astra Linux SE 1.7.4**

1 Установка ПО:

1.1 выполнить системные команды, действия:

Установка и настройка выполняется согласно документации, указанной в таблице 1. Краткий перечень действий: Добавить репозитории: deb https://packages.docsvision.com/astra 1.7\_x86-64 stable deb https://packages.docsvision.com/astra 1.7\_x86-64 6.1 deb [arch=amd64,arm64,armhf] https://packages.microsoft.com/debian/10/prod buster main

sudo apt-get update

Установить ПО:

sudo apt-get install docsvision-platform sudo apt-get install docsvision-activation sudo apt-get install docsvision-webclient sudo apt-get install docsvision-settingsservice sudo apt-get install docsvision-externalapi sudo apt-get install docsvision-managementconsole sudo apt-get install docsvision-workerservice sudo apt-get install docsvision-workflow sudo apt-get install docsvision-fulltextservice sudo apt-get install docsvision-fileservice sudo apt-get install docsvision-dvsupservice

Настроить ПО:

sudo /usr/lib/docsvision/tools/activation online 7JHI-8NUY-1933-P881-QC7R-KM3V - serviceurl<http://prod-service.vdv.digdes.com/Activation/ActivationService.svc> Прописать настройки в файлах: /usr/lib/docsvision/dvsupservice/appsettings.json /usr/lib/docsvision/externalapi/appsettings.json /usr/lib/docsvision/managementconsole/appsettings.json /usr/lib/docsvision/platform/appsettings.json /usr/lib/docsvision/settingsservice/appsettings.json /usr/lib/docsvision/webclient/appsettings.json /usr/lib/docsvision/workerservice/Configuration.json

sudo systemctl restart dvappserver dvwebclient dvsettings dvexternalapi dvconsole dvworkerservice dvworkflow dvfulltextservice dvfileservice dvsupservice

2 Удаление ПО:

2.1 выполнить системные команды, действия:

sudo apt-get purge docsvision-\*

При необходимости удалить оставшиеся директории ПО с помощью команд: sudo rm -r /usr/lib/docsvision sudo rm -r /var/log/docsvision

### **Приложение 3 к Протоколу № 14530/2023**

### **Перечень используемых сокращений**

«Руководство по КСЗ Ч. 1» – документ «Операционная система специального назначения «Astra Linux Special Edition». Руководство по КСЗ. Часть 1» РУСБ.10015-01 97 01- 1;

Astra Linux SE 1.7.0 – операционная система специального назначения «Astra Linux Special Edition» РУСБ.10015-01 (очередное обновление 1.7);

Astra Linux SE 1.7.4 – операционная система специального назначения «Astra Linux Special Edition» РУСБ.10015-01 (очередное обновление 1.7) с установленным оперативным обновлением безопасности БЮЛЛЕТЕНЬ № 2023-0426SE17 (оперативное обновление 1.7.4);

ДВиС – дирекция внедрения и сопровождения;

ЗПС – замкнутая программная среда;

КСЗ – комплекс средств защиты;

МКЦ – мандатный контроль целостности;

МРД – мандатное управление доступом;

ОС – операционная система;

ПО – программное обеспечение «Docsvision» версии 6.1.